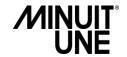

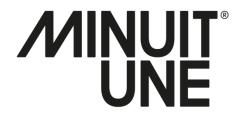

# **SERIVCE MANUAL**

# IVL<sup>™</sup> Photon by **MINUIT**° UNE

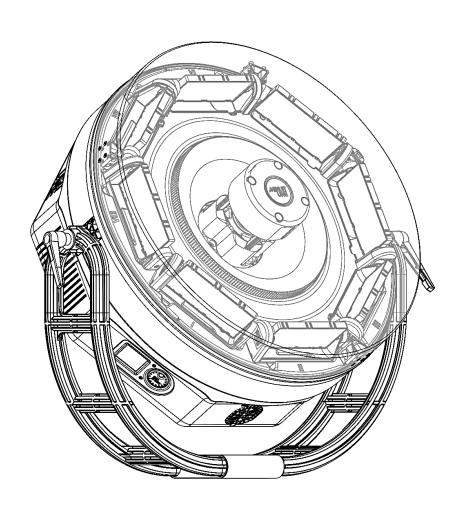

Make the ordinary, extraordinary.

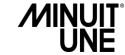

#### © 2022 ARTEFFECT SAS - Minuit Une

All rights reserved. Information subject to change without notice. ARTEFFECT and all affiliated companies disclaim liability for any injury, damage, direct or indirect loss, consequential or economic loss or any other loss occasioned by the use of, inability to use or reliance on the information contained in this document. Minuit Une, IVL LIGHTING, IVL Photon are registered trademarks of ARTEFFECT SAS.

No part of this document may be used for distribution, reproduction, transmission, transcription, storage in a data retrieval system, or translated into any language in any form by any means without the prior written permission of ARTEFFECT. If you are downloading files from our web pages for your personal use, make sure to check for updated versions. ARTEFFECT cannot take any liability whatsoever for downloaded files, as technical data are subject to change without notice.

www.minuitune.com | 104 avenue de la résistance 93100 Montreuil – FRANCE | + 33 (0)1 48 97 43 82 support@minuitune.com

Revision of this manual: AD

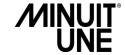

# **TABLE OF CONTENTS:**

| Important Safety Information                                            | 5        |
|-------------------------------------------------------------------------|----------|
| Risk Levels and Alert Symbols                                           | 6        |
| Vital Precautions                                                       | 7        |
| General Safety Information                                              | 8        |
| Important Laser Information                                             | 9        |
| Labelling diagram                                                       |          |
| Overview                                                                |          |
| IVL Photon and Base Dimensions                                          |          |
| Spare Part list:                                                        |          |
| Tools and accessories                                                   |          |
| Fixture menu and connectors                                             |          |
| MAINTENANCE                                                             |          |
| TROUBLESHOOTING                                                         |          |
| PRODUCT IS NOT EMITING LIGHT OUTPUT                                     |          |
| PRODUCT IS EMITTING UNUSUAL/ABNORMAL LIGHT                              |          |
| TILT PROBLEM                                                            |          |
| RING PROBLEM                                                            |          |
| SERVICE OPERATION                                                       |          |
| REPLACING OPERATION                                                     |          |
| REP 1:                                                                  |          |
| REPLACING MT1-002184- BOTTOM-HOUSING-AND-LABEL                          | 26       |
| REP 2:                                                                  | 27       |
| REPLACING MT1-000139-MOTHER-PCB-ASSEMBLYREP 3:                          | 27<br>28 |
| REP 3:REPLACING MT1-000705-POWER-SUPPLY-ASSEMBLY                        |          |
| REP4:                                                                   |          |
| REPLACING MT1-001714-GLOBE-ASSEMBLY                                     |          |
| REP5:                                                                   |          |
| REPLACING MT1-001068- INTERNAL-TOP-COVER                                |          |
| REPG:                                                                   |          |
| REPLACING MT1-000935- LATERAL-BELT-ACTUATOR-ASSEMBLY (TILT MODULE)REP7: |          |
| ADRESSING MT1-000935 TILT MODULE                                        |          |
| REP8:                                                                   | 35       |
| REPLACING MT1-002672-MOOVING-CORE (RING)                                |          |
| REP9:                                                                   | 20       |
| REPLACING MT1-000404-CENTRAL-TOWER-ASSEMBLY (SCANNING SYSTEM)           | 36       |
| REP10:                                                                  | 38       |
| REPLACING MT1-001921-FAN                                                | 38       |
| CALIBRATION                                                             | 40       |
| CAL1:                                                                   |          |
| SET UP PLATE CALIBRATION                                                |          |

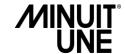

| CAL2:                                | 42 |
|--------------------------------------|----|
| TILT CALIBRATION                     |    |
| CAL3:                                | 44 |
| E-GOBO CALIBRATION                   | 44 |
| TESTING                              | 46 |
| TES1:                                |    |
| TILT TESTING                         | 46 |
| TES2:                                | 47 |
| RING/MOOVING CORE TESTING            | 47 |
| TES3:                                | 48 |
| TOWER/SCANNING SYSTEM TESTING        | 48 |
| TES4:                                | 49 |
| GENERAL TESTING                      | 49 |
| SOFTWARE UPDATE                      | 51 |
| SOF1:                                |    |
| SOFTWARE UPDATE                      |    |
| CLEANING                             | 53 |
| CLE1:                                |    |
| GLOBE CLEANING                       |    |
| CLE2:                                | 54 |
| MT1-000935 TILT CLEANING             | 54 |
| CLE3:                                |    |
| MT1-000404- SCANNING SYSTEM CLEANING | 55 |
| CLE4:                                | 56 |
| FAN AND FILTER CLEANING              | 56 |
|                                      | 56 |
| DMX Protocol                         | 58 |
| Mode 1                               | 58 |
|                                      | 60 |
| Mode Debug                           |    |
| Specification                        | 61 |
| Service Return Form                  | 63 |

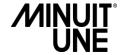

# **Important Safety Information**

This service Manual contains instruction about how to service Minuit Une's IVL Photon product.

Service work must comply with local regulations and accepted codes of good practice.

Any person in charge of servicing this product shall have receive a service training by Minuit Une and/or by an official training center recognized by Minuit Une.

Read and understand all safety information and procedure in this service manual, and in the IVL Photon's user manual before servicing or cleaning this product.

Failure to respect service procedure may cause damage that is not covered by product warranties.

Any procedure or work on the product which is not described in this manual is not covered by product warranties.

Always turn off and disconnect the product from power before removing the plexiglas shape or opening the product, or performing procedures of service.

- 1. Read these instructions.
- 2. Keep these instructions.
- 3. Heed all warnings.
- 4. Follow all instructions.
- 5. Do not use this apparatus near water.
- 6. Clean only with dry cloth.
- 7. Do not block any ventilation openings. Install in accordance with the manufacturer's instructions.
- 8. Do not install near heat sources such as radiators, heat registers, stoves, or other apparatus (including amplifiers) that produce heat.
- 9. Do not defeat the safety purpose of the grounding-type plug. A grounding type plug has two blades and a third grounding prong. The wide blade or the third prong are provided for your safety. If the provided plug does not fit into your outlet, consult an electrician for replacement of the obsolete outlet.
- 10. Protect the power cord from being walked on or pinched particularly at plugs, convenience receptacles, and the point where they exit from the apparatus.
- 11. Only use the attachment/accessories specified by the manufacturer.
- 12. Use only with the cart, stand, tripod, bracket, or table specified by the manufacturer, or sold with the apparatus. When a cart is used, use caution when moving the cart/apparatus combination to avoid injury from tip-over.
- 13. Unplug this apparatus during lightning storms or when unused for long periods of time.
- 14. Refer all servicing to qualified service personnel. Servicing is required when the apparatus has been damaged in any way, such as power-supply cord or plug is damaged, liquid has been spilled, or objects have fallen into the apparatus, the apparatus has been exposed to rain or moisture, does not operate normally, or has been dropped.
- 15. Changes or modifications not expressly approved by Minuit Une could void the user's authority to operate the equipment.
- 16. This equipment has been tested and found to comply with the limits for a Class A digital device, pursuant to part 15 of the FCC Rules. These limits are designed to provide reasonable protection against harmful interference

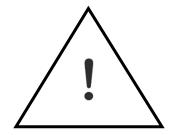

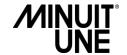

when the equipment is operated in a commercial environment. This equipment generates, uses and can radiate radio frequency energy and, if not installed and used in accordance with the instruction manual, may cause harmful interference to radio communications. Operation of this equipment in a residential area is likely to cause harmful interference in which case the user will be required to correct the interference at his own expense.

17. The normal function of the product may be distributed by strong electromagnetic interference. If so, simply reset the product to resume normal operation by following the instruction manual.

### **Risk Levels and Alert Symbols**

Safety warnings, safety alert symbols, and signal words in these instructions indicate different risk levels.

**DANGER** indicates an imminent hazardous situation which, if not avoided, will result in death or serious injury.

**WARNING** indicates a potentially hazardous situation which, if not avoided, may result in death or serious injury.

**CAUTION** indicates a potentially hazardous situation which, if not avoided, **may** result in minor or moderate injury.

**NOTICE** explains practices not related to physical injury. No safety alert symbol appears with this signal word.

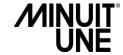

### **Vital Precautions**

### DANGER!

### High voltage! Risk of blindness, electric shock and fire.

Read and understand all safety information and operation instructions before you operate or install the product or the system.

Not observing the safety information or general rules of safety may cause injury, blindness, burn hazards, electric shock, fall and death to yourself and others or damage to equipment.

Use solely and exclusively as described in the instructions.

Using the product in any other ways than specified in this manual is not permitted and can damage the product and lead to associated risks such as short-circuit, fire, electric shock, etc.

Use of controls or adjustments or performance of procedures other than those specified herein may result in hazardous radiation exposure.

Always electrically earth the fixture. Only use TN or TT one phase power supplies and a power plug according to IEC 60309-1 or a similar national standard.

Always use a power cord connected to a socket-outlet with earthing connection.

Always check that the local AC power matches the voltage and frequency range printed on the type label of the product before use.

Never use the cables for transportation. Never hang the product from its cables.

In case of visible or suspected damage to cables or housings, the product must not be operated any longer.

The product is not to be operated without the transparent globe in place or if the transparent globe is in any way damaged.

The laser is never to be operated if the unit is defective or if the cover, or the Acrylic shape or seal is damaged.

Do not bypass or remove any safety feature of the product.

Any procedure or work on the product which is not described in this manual is not covered by product warranties.

Refer servicing to qualified service personal.

Any person in charge of servicing this product shall first receive service training by Minuit Une and/or by an official training center recognized by Minuit Une.

Any person in charge of servicing this product shall have read and understood all safety information and procedures in this user manual, and in the IVL Photon's service manual.

To obtain information about service training, service manual or about the closest training service center in your area, please contact Minuit Une.

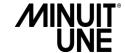

### **General Safety Information**

### WARNING!

#### Risk of electric shock and fire.

Socket outlets or external power switches used to supply the product with power must be located near the product and easily accessible to be able to isolate the product from power immediately. The power cable must be equipped with a Neutral Powercon TRUE1 NAC3FX-W-TOP cable connector.

You can install a suitable power plug on the power cord. Always use a power plug according to IEC 60309-1 or a similar national standard.

Disconnect the product from AC power before moving it or cleaning it.

To link several products to one power chain, please observe:

- This fixture has a maximal power consumption of 200W (for one unit)
- Always use an AWG 14 power input cable and AWG 14 power throughput cables.
- Never link more than 10 products to a power chain when using these cables.

Ensure that the airflow around the product is free and unobstructed.

Provide a minimum clearance of 0,3 m (1 in.) around fans and air vents.

No flame source, like a candlelight, should be placed on or nearby the product.

This product is intended to be used in temperate climate.

Do not operate the product if the ambient temperature is above 40°C (104°F) or below 0°C (32°F).

### WARNING!

### **Humidity, Condensation and Moisture.**

To reduce the risk of fire or electric shock, do not expose this apparatus to rain or moisture. Do not use the product for 2h when it was exposed to big temperature differences as condensed moisture may damage the product electrically when switched on.

Never expose the product to dripping water or water splashes.

Never place an object filled with liquid (e.g. a vase or a bottle filled with liquid) on the product.

Do not bend the power cable directly after the connector. Water could immerse and cause short circuits and damage the connector.

### WARNING!

### Risk of injury and damage through falls.

Always install the product as described in this manual.

Always follow the safety information when suspending the product. Always use a secondary attachment as described in this manual to prevent falls if the primary attachment fails.

Block access area during installation of the product due to risk of injury through fall.

Always work on a stable platform.

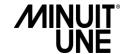

### **Important Laser Information**

### CAUTION!

Class 3R laser product according to IEC 60825-1:2014

Avoid direct eye exposure.

Do not look at laser devices with magnifiers, telescopes, binoculars or similar optical instruments that may concentrate the light output.

Please refer to ANSI Z136.1 "Standard for Safe Use of Lasers" for guidance on safe use. This publication is available from Laser Institute of America.

Extended source considered for laser Classification

Note that the national and local recommendations, regulations, standards and codes of practice in laser show are different from a country to another.

Please contact your provider or Minuit Une's legal service if you have any inquiries

Procedures that could allow access to Class 4 levels of radiation include the following:

(All the procedure which can be done with the transparent globe removed)

- REP5:REPLACING MT1-001068- INTERNAL-TOP-COVER
  - REP6:REPLACING MT1-000935- LATERAL-BELT-ACTUATOR-ASSEMBLY (TILT MODULE)
  - REP7:ADRESSING MT1-000935 TILT MODULE
  - REP8:REPLACING MT1-002672-MOOVING-CORE
  - REP9:REPLACING MT1-000404-CENTRAL-TOWER-ASSEMBLY (SCANNING SYSTEM)
  - CAL1:SET UP PLATE CALIBRATION
  - CLE1:GLOBE CLEANING
  - CLE2:MT1-000935 TILT CLEANING
  - CLE3:MT1-000404- SCANNING SYSTEM CLEANING

To avoid increase accessible emission level of radiation during the procedure listed above, you should always turn off and disconnect the product from power before removing the plexiglas globe or opening the product. This will be regularly recall in this manual with the following label:

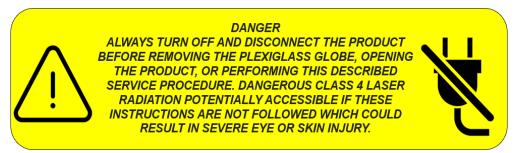

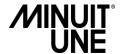

# **Labelling diagram**

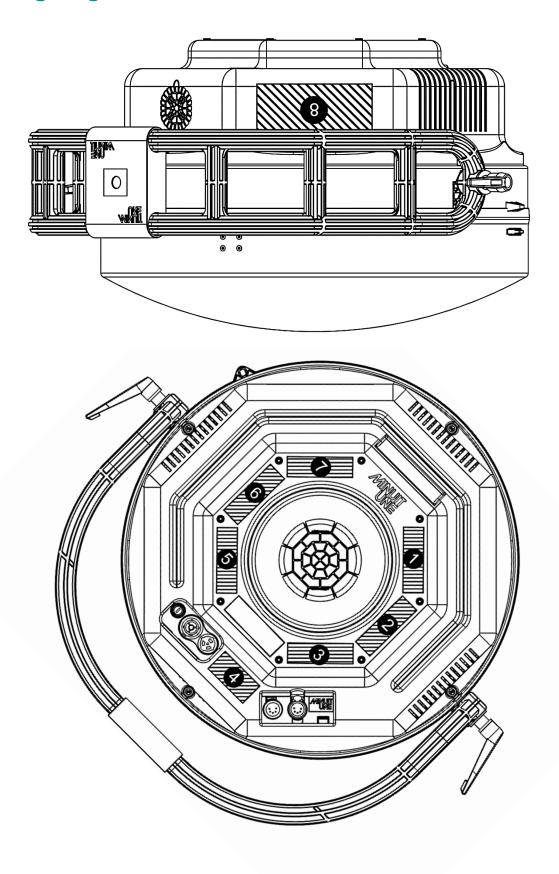

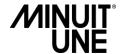

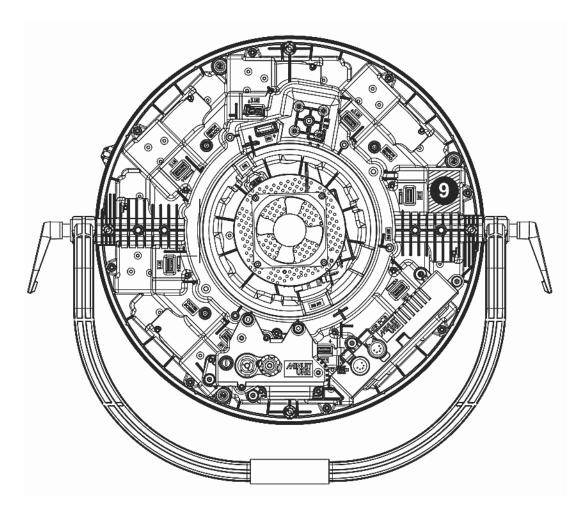

### 1: Serial number label

BATCH: 3-4021 Serial Number: 30000103 30000103

### 2: FCC LABEL

THIS DEVICE COMPLIES WITH PART 15 OF THE FCC RULES. OPERATION IS SUBJECT TO THE FOLLOWING TWO CONDITIONS: (1) THIS DEVICE MAY NOT CAUSE HARMFUL INTERFERENCE, AND (2) THIS DEVICE MUST ACCEPT ANY INTERFERENCE RECEIVED, INCLUDING INTERFERENCE THAT MAY CAUSE UNDESIRED OPERATION.

CET APPAREIL EST CONFORME A LA PARTIE 15 DE LA NORME FCC POUR LES ETATS-UNIS AINSI QU'A LA NORME CANADIENNE ICES/NMB-003. L'UTILISATION DE CET APPAREIL (1) NE DOIT PAS PROVOQUER D'INTERFERENCE ET (2) TOLERE LES INTEREFERENCES EXTERNES, Y COMPRIS CELLES POUVANT PROVOQUER UN FONCTIONNEMENT ANORMAL DE L'APPAREIL.

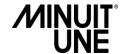

#### 3: SHOCK&FIRE LABEL

WARNING: SHOCK HAZARD - DO NOT OPEN.

AVERTISSEMENT: RISQUE DE CHOC ELECTRIQUE - NE PAS OUVRIR.

WARNING: TO REDUCE THE RISK OF FIRE OR ELECTRIC SHOCK DO NOT EXPOSE

THIS EQUIPMENT TO RAIN OR MOISTURE.

AVERTISSEMENT: NE PAS EXPOSER CE MATERIEL A LA PLUIE OU L'HUMIDITE AFIN

DE REDUIRE LE RISQUE D'INFLAMMATION OU BIEN DE CHOC ELECTRIQUE.

#### **4: RATING LABEL**

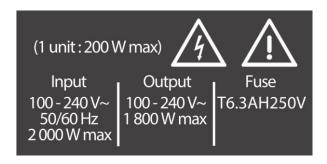

#### 5: FDA LABEL

THIS PRODUCT COMPLIES WITH FDA PERFORMANCE STANDARDS FOR LASER PRODUCTS EXCEPT FOR CONFORMANCE WITH IEC 60825-1 ED. 3., AS DESCRIBED IN LASER NOTICE NO. 56, DATED MAY 8, 2019.

#### **6: MARKING LABEL**

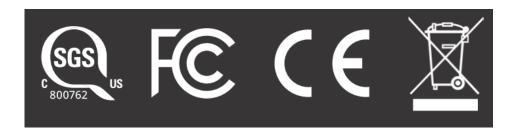

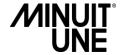

#### 7: MANUFACTURER LABEL

BRAND/MARQUE: MINUIT UNE
MODEL/MODELE: IVI™ PHOTON
READ CAREFULLY THE MANUAL AND INSTRUCTIONS BEFORE OPERATING THIS PRODUCT.
LISEZ ATTENTIVEMENT LE MANUEL ET LES INSTRUCTIONS AVANT D'UTILISER CE PRODUIT.
MINUIT UNE IS A BRAND OWNED BY ARTEFFECT SAS.
MINUIT UNE EST UNE MARQUE APPARTENANT À ARTEFFECT SAS.
104 AVENUE DE LA RÉSISTANCE 93100 MONTREUIL - FRANCE.
US Pat. No. US 9,618,173 B2

MADE IN FRANCE

### 8: LASER LABEL

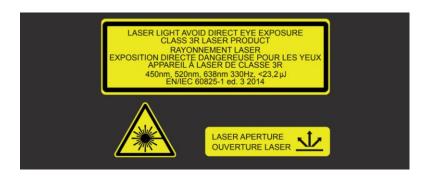

#### 9: PROTECTIVE HOUSING LABEL

DANGER
CLASS 4 LASER LIGHT WHEN OPEN
AVOID EYE OR SKIN EXPOSURE
TO DIRECT OR SCATTERED
RADIATION

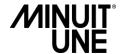

# **Overview**

# **IVL Photon and Base Dimensions**

All dimensions are given in millimeters.

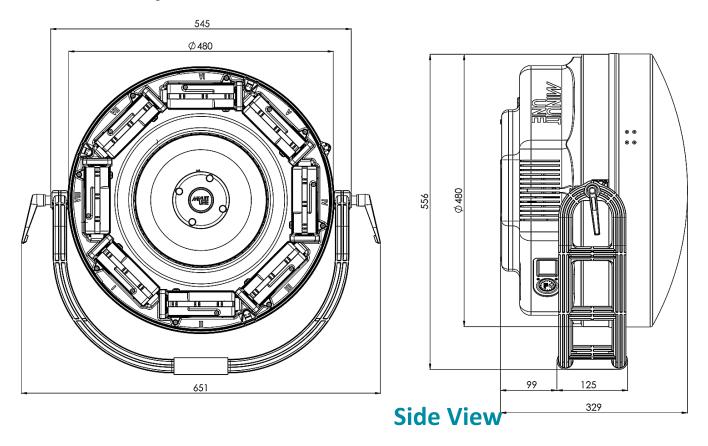

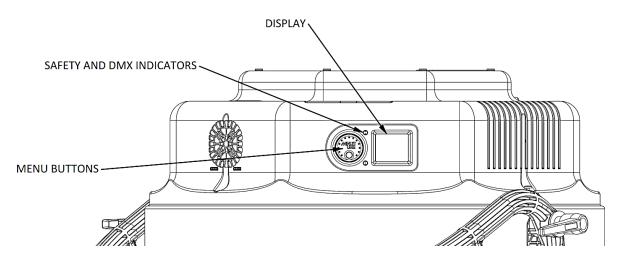

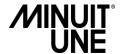

### **Front View**

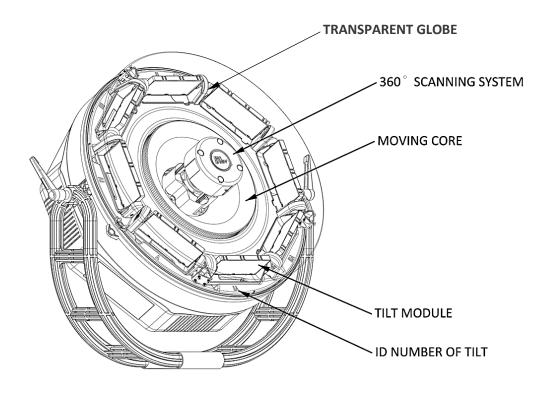

# **Bottom View**

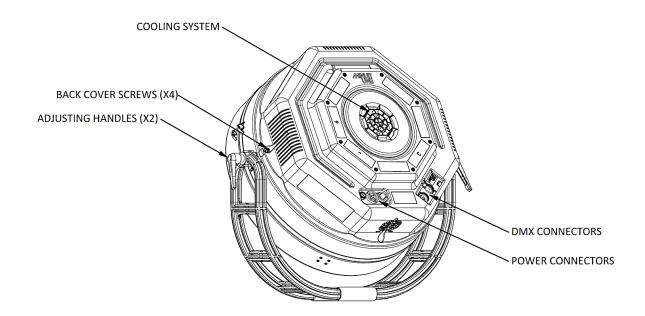

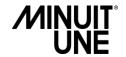

# **Spare Part list:**

| PART NUMBER | DESCRIPTION                   | IMAGE | SECTION |
|-------------|-------------------------------|-------|---------|
| MT1-001057  | MAIN-HOUSING-LATERAL-SEAL     |       |         |
| MT1-000798  | SCREW-M4-12-TORX              |       |         |
| MT1-001699  | SCREW-M4-8-TORX               |       |         |
| MT1-000705  | POWER-SUPPLY-ASSEMBLY         |       |         |
| MT1-000139  | MOTHER-PCB-ASSEMBLY           |       |         |
| MT1-000614  | CENTRAL-TOWER-SEAL            | 0     |         |
| MT1-001991  | CONTACT-WASHER-M4-Z           |       |         |
| MT1-000903  | SCREW-M6-45-TORX              |       |         |
| MT1-000464  | WEAR-PLATE                    |       |         |
| MT1-002052  | SCREW-M3-6-TORX               |       |         |
| MT1-002184  | BOTTOM-HOUSING-AND-LABEL      |       |         |
| MT1-000820  | LASER-FILTER                  |       |         |
| MT1-000818  | POWER-SUPPLY-FILTER           |       |         |
| MT1-000816  | POWER-SUPPLY-FILTER-HOLDER    |       |         |
| MT1-000819  | LASER-FILTER-HOLDER           |       |         |
| MT1-000666  | HARNESS-H5-MR-12W             |       |         |
| MT1-001068  | INTERNAL-TOP-COVER-AND-INSERT | 0     |         |
| MT1-001096  | CONTACT-WASHER-M6-Z           |       |         |
| MT1-000588  | HOOP-HANDLE                   |       |         |
| MT1-000586  | HOOP-SHIM                     | 0     |         |
| MT1-000922  | MAIN-HOUSING-AND-INSERTS      |       |         |
| MT1-001520  | HOOP-FIXTURE                  | P     |         |
| MT1-001550  | WASHER-M10-L                  | 0     |         |

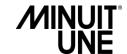

| MT1-002288 | SCREW-M6-20-TORX               |     |
|------------|--------------------------------|-----|
| MT1-002672 | MOOVING-CORE                   |     |
| MT1-001921 | H2-2-HARNESS-FAN               |     |
| MT1-001256 | SCREW-M4-60-HEX                |     |
| MT1-000935 | LATERAL-BELT-ACTUATOR-ASSEMBLY |     |
| MT1-000672 | HARNESS-H11-M4S-10W            |     |
| MT1-001037 | CONNECTOR-SEAL                 |     |
| MT1-001714 | GLOBE-ASSEMBLY                 |     |
| MT1-000665 | HARNESS-H4-MC-6W               |     |
| MT1-000404 | CENTRAL-TOWER-ASSEMBLY         |     |
| MT1-001600 | CENTRAL-TOP-TOWER-SCREW-MASK   | (E) |
| MT1-001094 | SCREW-M4-16-TORX               |     |
| MT1-002514 | SCREW-M4-110                   |     |

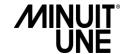

# **Tools and accessories**

Here are the different tools and accessories necessary to service the product.

All these tools and accessories are not provided with the product.

| Tool                                        | Image                                                                                                    | Section |
|---------------------------------------------|----------------------------------------------------------------------------------------------------|---------|
| Cruciform (Phillips)<br>screwdriver PH1/PH2 |                                                                                                    |         |
| Removable bit / Torx<br>screwdriver T10     |                                                                                                    |         |
| Removable bit / Torx<br>screwdriver T20     |                                                                                                    |         |
| Removable bit / Torx<br>screwdriver T30     |                                                                                                    |         |
| Removable bit /<br>hegagonal H5             |                                                                                                    |         |
| Removable bit /<br>hexagonal H2.5           |                                                                                                    |         |
| Free ESD kit – Antistatic mat               | <ol> <li>Connect the mat to an earthing contact.</li> <li>Connect yourself to the mat by the strap (the green cable on the picture beside).</li> </ol> |         |

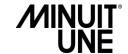

# **Fixture menu and connectors**

| The LCD Display shows fixture and menu                                              |                                                                                                    | Tools needed:                                        | -TrueCon1 cable                                                  |
|-------------------------------------------------------------------------------------|----------------------------------------------------------------------------------------------------|------------------------------------------------------|------------------------------------------------------------------|
| information. The control knob next to the screen allow you to navigate in the menu. |                                                                                                    | Class 3R laser procedure. Avoid direct eye exposure. |                                                                  |
| Screen<br>ref                                                                       | Description                                                                                                    | Image                                                |                                                                  |
| Screen 1                                                                            | Standby screen You can see on this standby screen:  •The DMX mode (mode 1) •The DMX address (address 1) •The laser temperature (which is fix to 30°)                                                                                                    | 0 0 0                                                | IVL LIGHTING DMX 1 Address: 1 Laser: 31.6°C                      |
| Screen 2                                                                            | Main menu If you press the knob, you reach the main menu                                                                                                    | 000                                                  | DMX mode DMX address Maintenance About Filip screen Reset Return |
| Screen 3                                                                            | DMX mode In DMX mode you can update the DMX mode of the product. You have two modes available:  • Mode 1. Which is the standard mode available to program the product. • DMX debug. Which is a really simplified mode for service people to debug the product in case of problem. |                                                      | IVL LIGHTING DMX mode: DMX 1 DMX Debug                           |
| Screen 4                                                                            | DMX address In DMX address you can update the DMX address of the product:  To select the DMX address you want, select each digit by turning the knob and click on it to pass to the next digit.                                                                                   |                                                      | IVL LIGHTING DMX Address: 0 0 0                                  |

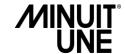

| Screen 5 | Maintenance menu Clicking on maintenance in the main menu will open the maintenance menu:                                                                                                    | Calibration Autorun DMX viewer Temperatures Life time Errors Return |
|----------|----------------------------------------------------------------------------------------------------|---------------------------------------------------------------------|
| Screen 6 | Calibration In calibration you will find procedure to re-calibrate the product:                                                                                                    | Tilt Cal. Gobo Cal. Plate set up Return                             |
| Screen 7 | Autorun In autorun you will find a pre-set function to test the product. In the event of replacing a module of the product, run the corresponding test to ensure that the product operates correctly. | Demo1 Demo2 Test General Test Tilt Test Ring Test Tower Return      |
| Screen 8 | DMX viewer In dmx viewer you can display all the realtime dmx data received by the product:                                                                                                    | DMX Value: 1: 000 2: 000 3: 000 4: 000 5: 000 6: 000                |

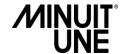

### **Temperature** The live temperature of the Laser, mother board and Ring PCB are displayed in white. Screen 9 The maximal recorded temperatures are displayed in yellow. IVL LIGHTING **About** In "about" you can display: Tmax: 32.2°C • software information Time: Oh • maximal laser temperature recorded since day 1. • lifetime of the product. Screen 10 Clicking once again will display the module's software versions. Lifetime, and errors Those menu are still under development. Flip screen Screen 11 In screen menu, you can revert the screen menu. Reset menu Clicking on reset allow you to do a manual reset of the product. **Indicator LEDs:** Safety indicator (RED, up to the left from display) lights up when the scanning speed reach 330Hz. Screen 12 DMX interlock indicator (GREEN, down to the left from display) lights up green when a valid DMX signal is detected at the DMX input.

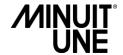

### **MAINTENANCE**

This product does not require any regular scheduled maintenance to keep the product in compliance.

### **TROUBLESHOOTING**

In this section we will go over the potential issues you could observe on an operational product.

Never attempt to repair this product if you don't see your problem in this troubleshooting and contact us for assistance.

Never attempt to repair the product by yourself if the solution says a laser operation is needed and contact us for assistance.

If you don't succeed to repair the product following this troubleshooting, or if you have any doubt concerning the different procedure, contact us for assistance.

To continuously improve our customer service and our product, if you manage to repair the product following this troubleshooting, we also invite you to communicate us the reference of the issue you have encountered.

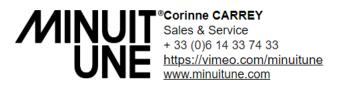

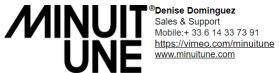

When contacting our customer service, please fill the Service Return Form which is available in annex of this service manual or in the download section of the Minuit Une website and attach photo and/or video to explain the problem.

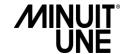

# PRODUCT IS NOT EMITING LIGHT OUTPUT

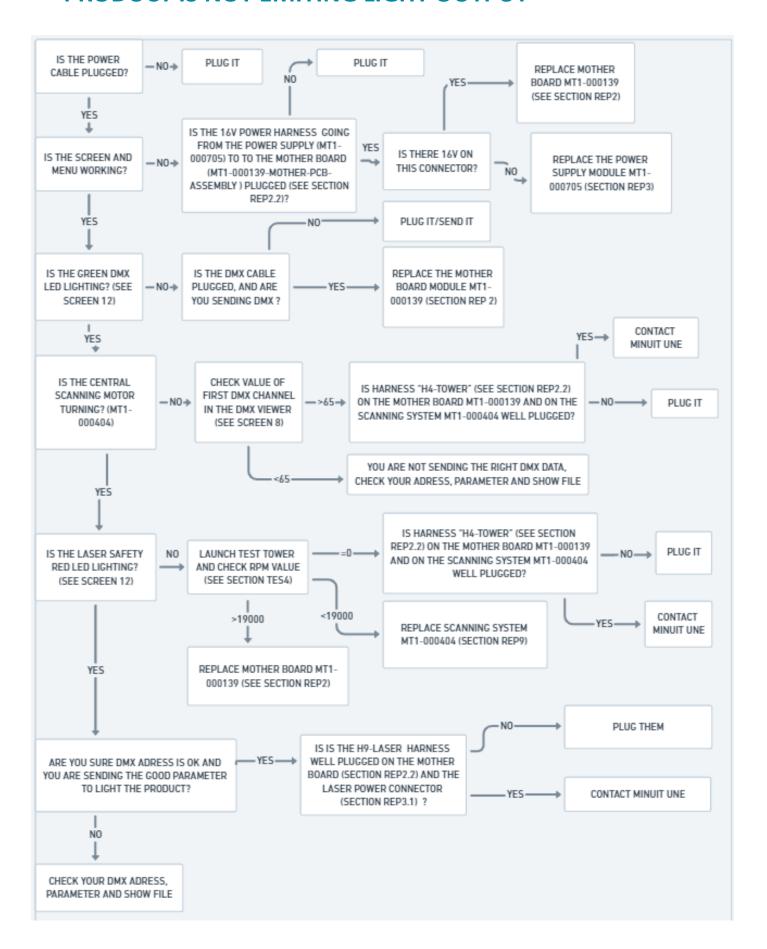

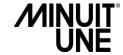

# PRODUCT IS EMITTING UNUSUAL/ABNORMAL LIGHT

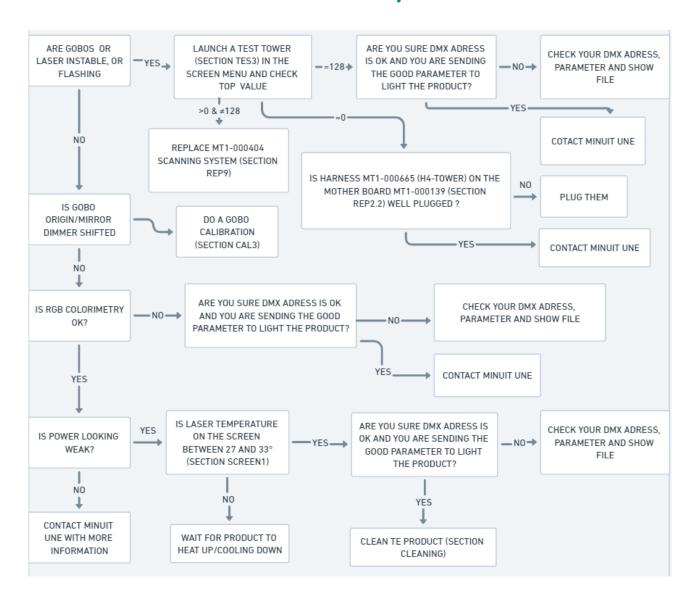

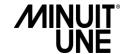

### **TILT PROBLEM**

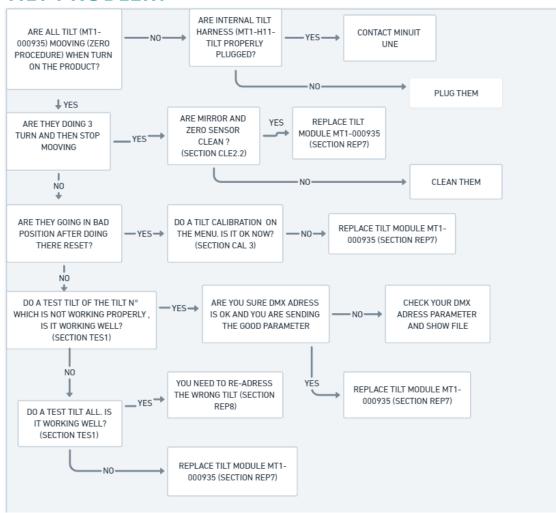

### **RING PROBLEM**

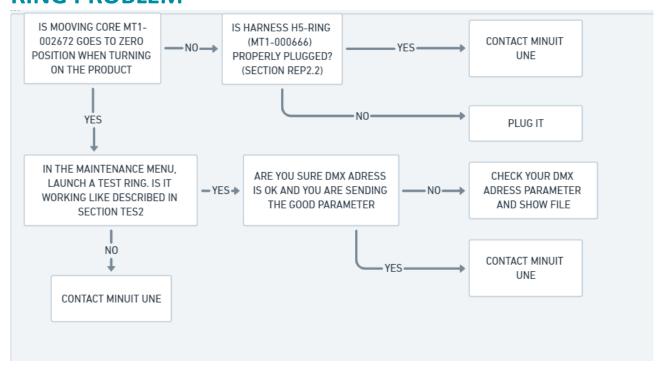

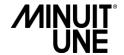

### **SERVICE OPERATION**

### **REPLACING OPERATION**

# **Tools needed:** PH2 screwdriver **REP 1:** ALWAYS TURN OFF AND DISCONNECT REPLACING MT1-002184-THE PRODUCT BEFORE REMOVING THE **BOTTOM-HOUSING-AND-LABEL BOTTOM HOUSING, OR PERFORMING** THIS DESCRIBED SERVICE PROCEDURE. Instructions Diagram Χ4 Unscrew the 4 quarter turn screws 1.1 like shown in the diagram by a quarter turn.

Lift the back panel MT1-000817 and remove it.

It should slide without effort or resistance.

When putting it back in place, make sure the cables, the fan MT1-001921, and the fan filter MT1-000820 are well positioned and not get stuck under the cover.

1.2

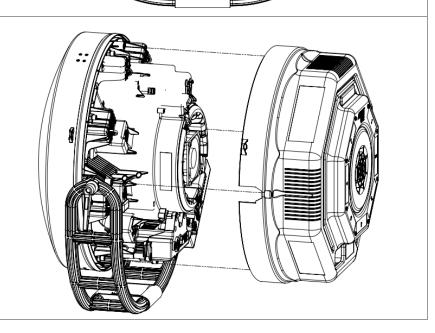

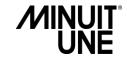

# **Tools needed:** TORX T30 screwdriver **REP 2:** REPLACING MT1-000139-MOTHER-PCB-ALWAYS TURN OFF AND DISCONNECT THE PRODUCT BEFORE REMOVING THE **ASSEMBLY BOTTOM HOUSING, OR PERFORMING** THIS DESCRIBED SERVICE PROCEDURE. Instructions Diagram Your first need to remove the MT1-002184-BOTTOM-HOUSING-AND-LABEL (REP 1:) Then, unscrew the 2 screws MT1-000903 using a 2.1 TORX T30 screwdriver, like shown in the diagram. Make sure not to lose the screws and washers. Back view Gently unplug all the connectors from the motherboard MT1-000139- MOTHER-PCB-ASSEMBLY following the opposite diagram. POWER 15V 2.2 When plugging them back, be careful with their direction and coded pin. When fixing the motherboard MT1-000139 back in its place, make sure that it is resting on its fixation point and that no cables are squeezed underneath. Don't forget the washer, and tighten screws with a 2.3 torque of 4 Nm. After assembling the back of the fixture you must do a full SW update (See section SOF1:) and do an egobo calibration (see section CAL3:)

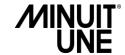

# REP 3: REPLACING MT1-000705-POWER-SUPPLY-ASSEMBLY

**Tools needed:** 

TORX T30 screwdriver

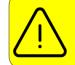

ALWAYS TURN OFF AND DISCONNECT THE PRODUCT BEFORE REMOVING THE BOTTOM HOUSING. OR PERFORMING THIS DESCRIBED SERVICE PROCEDURE

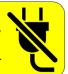

Instructions Diagram

Your first need to remove the MT1-002184-BOTTOM-HOUSING-AND-LABEL (REP 1:)

Gently unplug the 2 connectors from the power supply MT1-000705 following the diagram. Be careful with their direction.

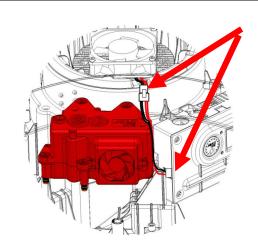

Unscrew the 2 screws MT1-002288 and the 2 screws MT1-000903 using a TORX T30 screwdriver, like shown in the diagram.

Make sure not to lose the screws and washers MT1-001096.

3.2

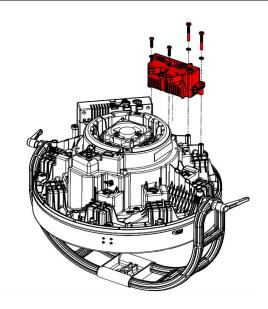

When fixing the power supply MT1-000705 unit module back in its place, make sure that it is resting on its fixation points and that the 2 connectors are plugged.

Don't forget the washer, and tighten screws with a torque of 4 Nm.

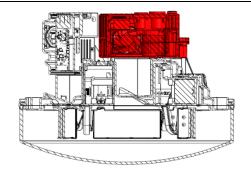

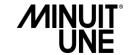

### REP4:

### REPLACING MT1-001714-GLOBE-ASSEMBLY

#### **Tools needed:**

- PH2 screwdriver
- A microfiber cloth

Diagram

- A non-alcoholic glass cleaner

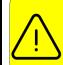

ALWAYS TURN OFF AND DISCONNECT THE PRODUCT BEFORE REMOVING THE PLEXIGLASS GLOBE, OPENING THE PRODUCT, OR PERFORMING THIS DESCRIBED SERVICE PROCEDURE. DANOEROUS CLASS 4 LASER RADIATION POTENTIALLY ACCESSIBLE IF THESE INSTRUCTIONS ARE NOT FOLLOWED WHICH COULD RESULT IN SEVERE EYE OR SKIN INJURY.

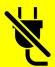

Instructions

Your first need to remove the MT1-002184-BOTTOM-HOUSING-AND-LABEL (REP 1:)

4.1

4.2

Unscrew the 3 quarter turn screws T1-001166 like shown in the diagram.

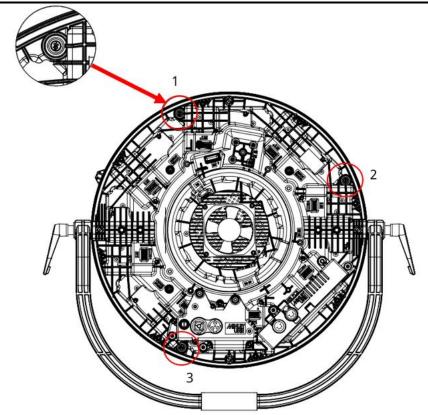

Gently lift the globe MT1-001714 and put it aside on a soft surface.

Before putting the globe MT1-001714 back in its position, make sure to clean the tilt mirrors MT1-000935 and the globe MT1-001714 from the inside with a microfiber cloth and a non-alcoholic glass cleaner, to avoid any fingerprints and dust on them.

When placing the globe MT1-001714 back in place, make sure that the inserts on the globe are aligned with the screws on the body of the fixture.

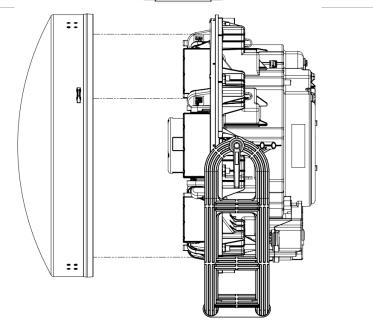

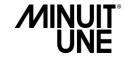

### REP5:

5.2

# REPLACING MT1-001068- INTERNAL-TOP-COVER

Tools needed:

TORX T20 screwdriver

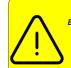

DANGER
ALWAYS TURN OFF AND DISCONNECT THE PRODUCT
BEFORE REMOVING THE PLEXIGLASS GLOBE, OPENING
THE PRODUCT, OR PERFORMING THIS DESCRIBED
SERVICE PROCEDURE. DANGEROUS CLASS 4 LASER
RADIATION POTENTIALLY ACCESSIBLE IF THESE
INSTRUCTIONS ARE NOT FOLLOWED WHICH COULD
RESULT IN SEVERE EYE OR SKIN INJURY.

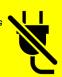

Instructions Diagram

You first need to remove the MT1-001714-GLOBE-ASSEMBLY (see section **REP4**:)

5.1 Unscrew the 4 screws MT1-000798 and MT1-002514 using a TORX T20 screwdriver, like shown in the diagram.

Make sure not to lose the screws and washers MT1-001991.

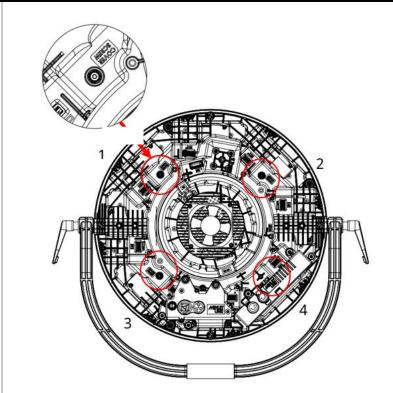

Remove the top cover MT1-001068 like shown in the diagram.

When putting the top cover MT1-001068 back in place, manually hold it in its position while screwing the screws (MT1-000798 and MT1-002514) with the washers MT1-001991 from the opposite side.

Always start with the scew number "2" on the previous diagram (5.1).

Try to put the top cover in the same direction as it was to make it easier screw it back.

Some versions of the fixtures have 3 or 4 screws.

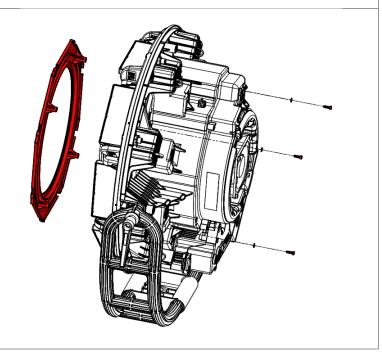

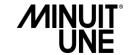

#### REP6:

### REPLACING MT1-000935- LATERAL-BELT-ACTUATOR-ASSEMBLY (TILT MODULE)

# Tools needed:

- TORX T20 screwdriver

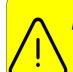

ALWAYS TURN OFF AND DISCONNECT THE PRODUCT
BEFORE REMOVING THE PLEXIGLASS GLOBE, OPENING
THE PRODUCT, OR PERFORMING THIS DESCRIBED
SERVICE PROCEDURE. DANGEROUS CLASS 4 LASER
RADIATION POTENTIALLY ACCESSIBLE IF THESE
INSTRUCTIONS ARE NOT FOLLOWED WHICH COULD
RESULT IN SEVERE EVE OR SKIN INJURY.

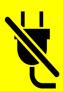

Instructions Diagram

You first need to remove the MT1-001068-INTERNAL-TOP-COVER (see section **REP5**:)

Gently unplug the connector MT1-000672 of the tilt module from the back of the fixture, like shown in the diagram.

Make sure not to lose the rubber seal MT1-001057 of the connector when unplugging it.

To remove MT1-000935 tilts 1 and 2, the mother board MT1-000139 must be removed first.

To remove MT1-000935 tilt 3 the MT1-000705 power supply must be removed first.

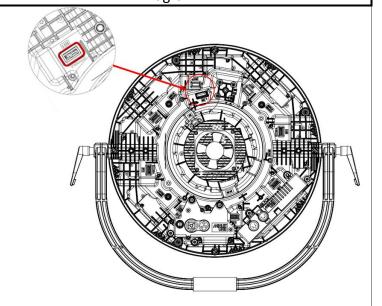

Unscrew the 3 MT1-001699 screws using a TORX T20 screwdriver, like shown in the diagram.

Make sure not to lose the screws and MT1-001991 washers.

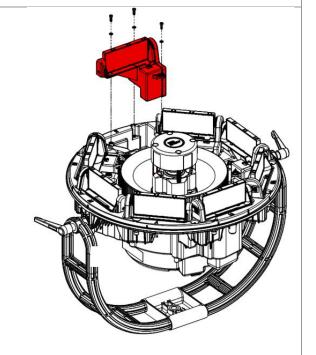

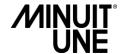

Make sure that the rubber seal MT1-001057 which is shown in the diagram stays in its place on the fixture's body, under the tilt module.

6.3 Before putting back the module, you need to check the TILT address (see section REP7:)

When fixing back the module in its place, make sure that it is resting on its fixation point and that the seal is well positioned.

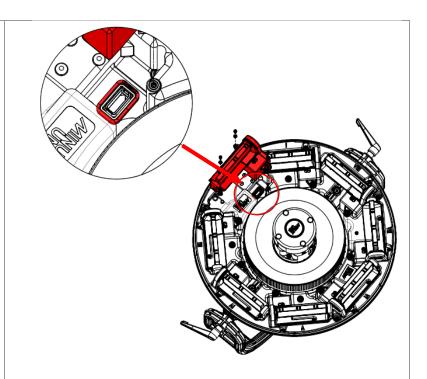

Plug back the connector, be careful of the direction and of the seal MT1-001037.

Like shown on the diagram, an arrow is here to indicate you the direction of the connector (arrow=red wire).

Don't forget the washer, and tighten screws with a torque of 1.4 Nm.

After assembling back the fixture you must do a full SW update (See section **SOF1:)** and do a tilt calibration (see section **CAL2:**).

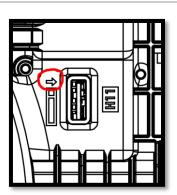

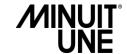

# REP7:

7.1

7.2

# ADRESSING MT1-000935 TILT MODULE

### **Tools needed:**

- TORX T10 screwdriver

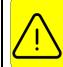

DANGER
ALWAYS TURN OFF AND DISCONNECT THE PRODUCT
BEFORE REMOVING THE PLEXIGLASS GLOBE, OPENING
THE PRODUCT, OR PERFORMING THIS DESCRIBED
SERVICE PROCEDURE. DANGEROUS CLASS 4 LASER
RADIATION POTENTIALLY ACCESSIBLE IF THESE
INSTRUCTIONS ARE NOT FOLLOWED WHICH COULD
RESULT IN SEVERE EYE OR SKIN INJURY.

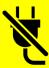

You first need to remove the MT1-000935 tilt module (see section REP7:)

Instructions

In order to change a tilt module MT1-000935, you will need to address the new module correctly – i.e., if you change tilt module #1, you will need to address the new MT1-000935 tilt module accordingly. Go to step 6B.4.

The number of the MT1-000935 tilt module is written on the product like indicated on the diagram.

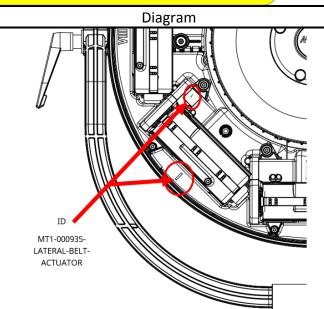

Unscrew the 3 screws MT1-002052 using a TORX T10 screwdriver, like shown in the diagram.

Make sure not to lose the MT1-002052 screws.

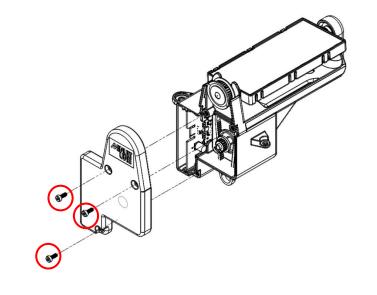

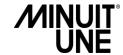

Gently unplug the connector from the 7.3 MT1-000122 PCB card and slide the card out. Address the MT1-000122 PCB card according to the MT1-000935 tilt module you want to replace. (Switch towards the bottom = 1) 111 = 8 110 = 7 7.4 101 = 6 100 = 5 Tilt #8 011 = 4010 = 3001 = 2000 = 1When closing back the module, be sure that the belt is well positioned on both pulley, and that the connector is well plugged. 7.5 Tighten screws with a torque of 0.5 Nm. Do a tilt test (see sectionTES1:) of the new addressed tilt to check if everything works well.

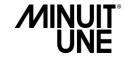

# Tools needed: No tools needed REP8: ALWAYS TURN OFF AND DISCONNECT THE PRODUCT BEFORE REMOVING THE PLEXIGLASS GLOBE, OPENIN THE PRODUCT, OR PERFORMING THIS DESCRIBED SERVICE PROCEDURE. DANGEROUS CLASS 4 LASER REPLACING MT1-002672-**MOOVING-CORE (RING)** RADIATION POTENTIALLY ACCESSIBLE IF THESE NSTRUCTIONS ARE NOT FOLLOWED WHICH COULD RESULT IN SEVERE EYE OR SKIN INJURY. Instructions Diagram You first need to remove the MT1-001068-INTERNAL-TOP-COVER (see section REP5:) 8.1 Gently lift the MT1-002672 moving core from its position. It should move without any special effort or force. When putting the MT1-002672 moving core back in its position, make sure it is correctly positioned in front of the 3 slots 8.2 on the profile and push slowly and steadily into place.

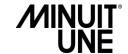

#### REP9:

9.1

9.2

### REPLACING MT1-000404-CENTRAL-TOWER-ASSEMBLY (SCANNING SYSTEM)

### Tools needed:

- TORX T20 screwdriver

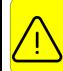

DANGER
ALWAYS TURN OFF AND DISCONNECT THE PRODUCT
BEFORE REMOVING THE PLEXIGLASS GLOBE, OPENING
THE PRODUCT, OR PERFORMING THIS DESCRIBED
SERVICE PROCEDURE. DANGEROUS CLASS 4 LASER
RADIATION POTENTIALLY ACCESSIBLE IF THESE
INSTRUCTIONS ARE NOT FOLLOWED WHICH COULD
RESULT IN SEVERE EYE OR SKIN INJURY.

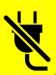

### Instructions Diagram

You first need to remove the MT1-002672-MOOVING-CORE (see section REP8:REP5:)

Unplug the MT1-000671 HARNESS-H10-MC-6W-1 central tower connector which passes through the gap in the body of the fixture.

When plugging it back in place, make sure to connect it tightly, until hearing the 'click' and put back the seal in position.

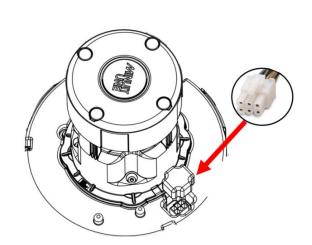

Unscrew the 4 screws MT1-001094 using a TORX T20 screwdriver, like shown in the diagram.

Make sure not to lose the MT1-001094 screws and MT1-001991 washers.

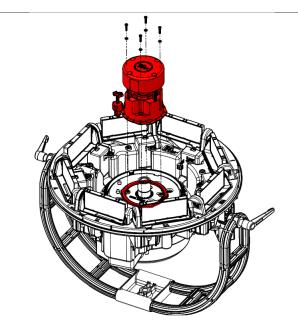

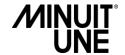

Note the MT1-000614 rubber seal under the MT1-000404 central tower module. 9.3 When putting it back in position, make sure to put the seal first in its place, and then place the central tower module on top of it. When putting back the module, also careful not to squeeze be harness/wiring. They must be well positioned in the slot like on the opposite image. 9.4 Don't forget the washer, and tighten screws with a torque of 1.4 Nm. After assembling back the fixture you may have to do a set up plate calibration (See section CAL1:).

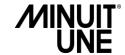

**Tools needed:** TORX T20 screwdriver **REP10:** ALWAYS TURN OFF AND DISCONNECT THE PRODUCT BEFORE REMOVING THE BOTTOM HOUSING, OR PERFORMING THIS DESCRIBED SERVICE PROCEDURE. **REPLACING MT1-001921-FAN** Instructions Diagram You first need to remove the MT1-002184-BOTTOM-HOUSING-AND-10.1 LABEL (REP 1:) Gently unplug the Laser fan connector. Unscrew the 4 MT1-001256 screws using a TORX T20 screwdriver, like 10.2 shown on the diagram.

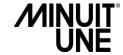

Make sure not to lose the 4 screws and the washers.

**10.3** Be really careful about the air direction when mounting back: FAN must blow on the fixture.

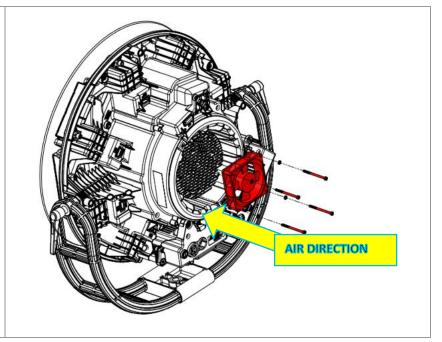

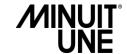

# **CALIBRATION**

| CAL1:<br>SET UP PLATE CALIBRATION |                                                                                                    | Tools<br>needed: | -PH2 screwdriver -hexagonal H 2.5 mm -TrueCon1 cable  ADANGER Class 4 laser radiation.  Avoid eye or skin exposure to direct or scattered radiation. |
|-----------------------------------|----------------------------------------------------------------------------------------------------|------------------|----------------------------------------------------------------------------------------------------|
| 1.1                               | The purpose of this procedure is to level the laser light plan by positioning the light plan in the center of each tilt mirror.  This is done by adjusting the 4 screws on the MT1-000404 central scanning system "Tower".  For this procedure you first need to remove the MT1-001714-GLOBE-ASSEMBLY (see section REP4:) and the 4 screw covers MT1-001600 like shown on the diagram (make sure not to lose them). |                  | Diagram                                                                                                    |
| 1.2                               | Plug the power cable and turn the fixture ON.  Press the knob near the screen panel of the fixture and go to Maintenance →  Calibration → Plate set up.                                                                                                    |                  | IVL LIGHTING Tilt Cal. Gobo Cal. Plate set up Return                                                                                                 |

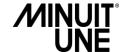

Check whether on average the laser plane is above or below the center / the bearing of each tilt.

If it is above – the adjustment will be done by screwing in.

If it is below – the adjustment will be made by unscrewing.

Start screwing/unscrewing the screw in the most off-center corner and adjust the height of the plane until it is centered on the corner of the 2 tilts.

Go to the next screw (clockwise) and screw/unscrew until you are centered on the tilts in the corner in question. Always check that the screw is well flattened, if this is not the case, flatten it even if you are already centered on the tilts.

1.3

Then move on to the next one always clockwise.

Continue in this clockwise direction without ever skipping screws or backtracking until all directions of the laser plane are centered on the tilts.

Check one last time that each screw is well flattened and **tightened** at the end of the adjustment and put back the MT1-001600 screw covers on the tower.

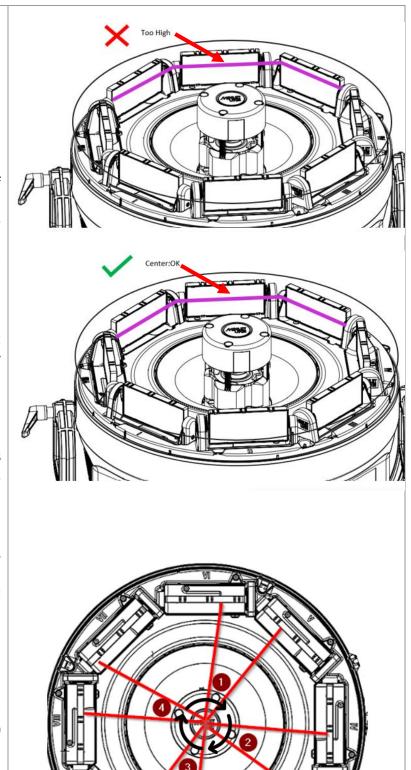

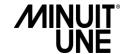

|      |                                                                                                    | Tools needed:                                         | TrueCon1 cable |  |
|------|----------------------------------------------------------------------------------------------------|-------------------------------------------------------|----------------|--|
| TILT | 2:<br>CALIBRATION                                                                                                    | Class 3R laser procedure. Avoid direct eye exposure.  |                |  |
|      | Instructions                                                                                                    | Diagram                                               |                |  |
| 2.1  | The purpose of this calibration is to ensure that each tilt has the same position origin.  Make sure that the Globe acrylic shape is in place.  Turn on the product and go to Maintenance → Calibration → Tilt Cal. | IVL LIGHTING  Tilt Cal. Gobo Cal. Plate set up Return |                |  |
|      | You can choose either to calibrate all the tilts or only a tilt n° that you just replaced.                                                                                                    |                                                       |                |  |
| 2.2  | Once the calibration has started, tilt #1 will face its mirror side in front of the light source, while all the other tilts will be facing the source with their frost side.                                        | Laser plan's r                                        | Frost Side     |  |

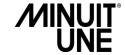

Turn the knob to change the angle of the tilt mirror and position its reflection of the light plan on the opposite tilt, like can be seen in the opposite photos. (Use a sheet of paper if you can't clearly see the reflection initially).

2.3

Once the reflection is positioned on the opposite tilt, click on the knob to validate the position. It will then automatically go to the next tilt.

Repeat the operation 8 times in a row for the 8 tilts.

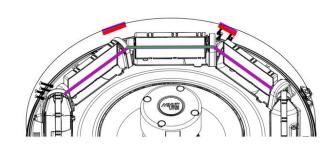

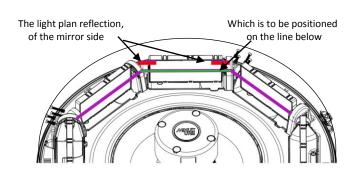

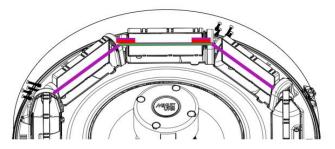

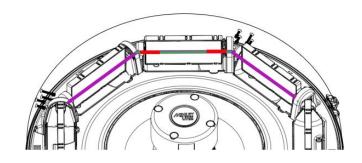

2.4

After positioning the last tilt, all tilts go to a position of 45°. Check the pattern on the ceiling – if you have a centered star pattern (like seen on the opposite image), click 'save' on the screen to save and validate the calibration.

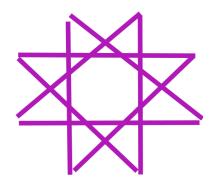

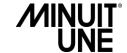

|      |                                                                                                    | Tools needed:                                                  | TrueCon1 cable                                       |  |
|------|----------------------------------------------------------------------------------------------------|----------------------------------------------------------------|------------------------------------------------------|--|
| E-GC | L3:<br>DBO CALIBRATION                                                                                                    | CAUTION!  Class 3R laser procedure. Avoid direct eye exposure. |                                                      |  |
|      | Instructions                                                                                                    |                                                                | Diagram                                              |  |
| 3.1  | The purpose of this calibration is to calibrate the origin of the light plan between Tilt #8 and Tilt #1.  Make sure that the Globe acrylic shape is in place.  Turn On the product and go to Maintenance → Calibration → Gobo cal. |                                                                | IVL LIGHTING Tilt Cal. Gobo Cal. Plate set up Return |  |
| 3.2  | The target for positioning the origin is represented by the tilt #8 mirror bearing cover.  Once the calibration has started, a portion of the light plane will light up.                                                            | Light plan origin  Tilt #8  Tilt #1                            | Target: Tilt #8 Bearing cover end  Tilt #1           |  |

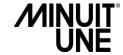

Turn the knob on until the origin of the light plan is positioned between tilt #8 and tilt #1 at the level of the target described above.

3.3

When the position is reached, click on the button to validate, and save the calibration.

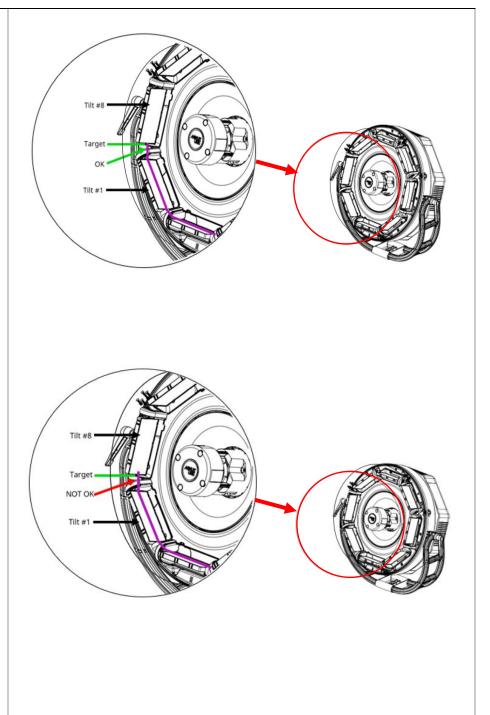

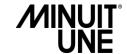

# **TESTING**

| TES1 | •                                                                                                    | Tools needed:        | TrueCon1 cable                   |  |
|------|----------------------------------------------------------------------------------------------------|----------------------|----------------------------------|--|
|      | TESTING                                                                                                    | A CAUTION!           |                                  |  |
|      |                                                                                                    | Class 3R laser proce | dure. Avoid direct eye exposure. |  |
|      | Instructions                                                                                                    |                      | Diagram                          |  |
| 1.1  | The purpose of this testing is to test the TILT function.  Make sure that the Globe acrylic shape (MT1-001714- GLOBE-ASSEMBLY ) is in place.  Turn On the product, go to Maintenance → Autorun → TEST TILT.  Select ALL or the number of the TILT( MT1-000935- LATERAL-BELT-ACTUATOR-ASSEMBLY) you want to test. |                      | IVL LIGHTING Tilt Cal. Mot: All  |  |
|      | Observe the sequence that should look like this:  1. Reset of the tilt and positioning in A.  2. Slow movement until B position (90°).  3. Two slow full turn.                                                                                                    | 1                    | A POSITION                       |  |
| 1.2  | <ul> <li>4. Two fast full turn.</li> <li>=&gt; Stop in A position.</li> <li>During all this procedure, they should be no blocking and no particular noise or weird movement.</li> <li>Position A at the beginning and at the end of the procedure must be the same.</li> </ul>                                   | 2                    | B POSITION                       |  |
|      |                                                                                                    | 3+4                  | A POSITION                       |  |

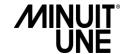

| TES2:        |                                                                                                    | Tools needed:                                        | TrueCon1 cable                                                 |
|--------------|----------------------------------------------------------------------------------------------------|------------------------------------------------------|----------------------------------------------------------------|
|              | 2:<br>G/MOOVING CORE TESTING                                                                                                    | Class 3R laser procedure. Avoid direct eye exposure. |                                                                |
| Instructions |                                                                                                    | Diag                                                 | THO M                                                          |
|              | Instructions                                                                                                    | Did                                                  | gram                                                           |
| 2.1          | The purpose of this testing is to test the RING function.  Make sure that the Globe acrylic shape (MT1-001714- GLOBE-ASSEMBLY ) is in place.  Turn On the product, go to Maintenance → Autorun → TEST RING.                                                                                            |                                                      | Demo1 Demo2 Test General Test Tilt Test Ring Test Tower Return |
|              | Observe the sequence that should look like this:  1. Ring (MT1-002672-MOVING-CORE) inside (A POSITION). 2. Ring Outside (B POSITION). 3. Hold on B POSITION. 4. Ring inside (A POSITION). 5. Ring Outside (B POSITION)                                                                                 | A POS                                                | SITION                                                         |
| 2.2          | <ol> <li>Hold on B POSITION.</li> <li>Ring inside (A POSITION).</li> <li>Ring Outside (B POSITION).</li> <li>Ring inside (A POSITION).</li> <li>Ring Outside (B POSITION).</li> <li>Ring inside (A POSITION).</li> </ol> Position A at the beginning and at the end of the procedure must be the same. | B POS                                                | SITION                                                         |

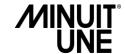

| TES3 | :                                                                                                    | Tools needed:                  | TrueCon1 cable                                    |
|------|----------------------------------------------------------------------------------------------------|--------------------------------|---------------------------------------------------|
| TOW  | ER/SCANNING SYSTEM TESTING                                                                                                    | A CAUTIO                       | DN!                                               |
|      |                                                                                                    | Class 3R laser procedure. Avoi | d direct eye exposure.                            |
|      | Instructions                                                                                                    | Diag                           | gram                                              |
| 3.1  | The purpose of this testing is to test the TOWER function.  Make sure that the Globe acrylic shape (MT1-001714- GLOBE-ASSEMBLY ) is in place.  Turn On the product, go to Maintenance → Autorun → TEST TOWER.                             |                                | IVL LIGHTING  Test Tower Top: 128 rpm: 19680 Play |
| 3.2  | After launching the TEST TOWER, the motor of the tower must rotate at a speed greater than 19000 rpm and the TOP: 128 square indicator must be green.  During this test, the product must not produce any strange noise or shaking motor. |                                |                                                   |

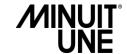

TrueCon1 cable Tools needed: TES4: A CAUTION! **GENERAL TESTING** Class 3R laser procedure. Avoid direct eye exposure. Instructions Diagram The purpose of this testing is to test the principal functions of the product. Make sure that the Globe acrylic shape (MT1-001714- GLOBE-ASSEMBLY ) is 4.1 in place. Turn On the product, go to Maintenance → Autorun → TEST **GENERAL.** Start of the sequence: Tilt mirror (MT1-000935- LATERAL-4.2 BELT-ACTUATOR-ASSEMBLY) number 1 makes a full tour and so on each Tilt mirror until finished with Tilt mirror 8.

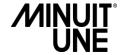

The Ring "moving core" does a come and go.

4.3 A POSITION and then B POSITION.

Position **A** at the beginning and at the end of the test.

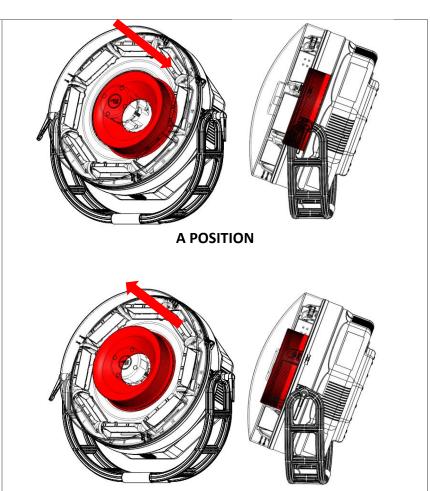

- 1.Tilts set in frost side.
- 2. Gobos are tested from 1 to 256.
- **4.4** 3.Dimmer/analog is tested turning off the mirrors 1 by 1 from tilt 1 to tilt 8

Afterwards, the sequence is repeated.

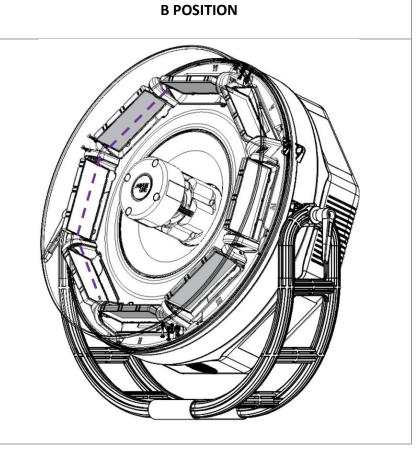

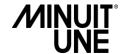

# **SOFTWARE UPDATE**

|                          |                                                                                                    | Tools needed:                                                  | TrueCon1 cable SD CARD              |  |
|--------------------------|----------------------------------------------------------------------------------------------------|----------------------------------------------------------------|-------------------------------------|--|
| SOF1:<br>SOFTWARE UPDATE |                                                                                                    | CAUTION!  Class 3R laser procedure. Avoid direct eye exposure. |                                     |  |
|                          | Instructions                                                                                                    | Dia                                                            | gram                                |  |
| 1.1                      | Insert the SD card provided by Minuit Une into the top of the motherboard(MT1-000139-MOTHER-PCB-ASSEMBLY).  Make sure the SD card is well inserted.                                   | SD                                                             | CARD                                |  |
| 1.2                      | <ol> <li>Press the knob without releasing.</li> <li>Turn on the IVL PHOTON. Minuit Une logo will not appear.</li> <li>Once the green led stops blinking, release the knob.</li> </ol> |                                                                |                                     |  |
| 1.3                      | <ol> <li>Select program and upgrade.</li> <li>Exit DMX Upgrade menu and do a reset. Turn off the Product and follow the Modules update procedure below.</li> </ol>                    |                                                                | Upgrade DMX Program Parameters Exit |  |

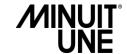

| 1.4 | <ol> <li>Make sure the SD card is well inserted and the product is off.</li> <li>Turn on the IVL PHOTON.</li> <li>As soon as the Minuit Une logo appears on the screen, press the knob without releasing it.</li> <li>Once the green led stops blinking, release the knob.</li> </ol> | MINUIT                                                      |
|-----|----------------------------------------------------------------------------------------------------|-------------------------------------------------------------|
| 1.5 | <ol> <li>Select in the menu the software you want to update (Laser ana, Laser TTL, Ring, Servomotor) and upgrade.</li> <li>Exit Upgrade menu and do a reset.</li> </ol>                                                                                                    | Upgrade  Laser tec Laser and Laser ttl Ring Servomotor Exit |
| 1.6 | After DMX and Modules Update verify if the software is well updated. In the main menu go to ABOUT: The software version is shown VX.X: Then press again to have de software version of the modules:                                                                                   |                                                             |

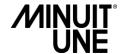

#### **CLEANING**

Excessive dust, smoke particles and fog fluid residue may degrade performance, cause overheating and will damage the product.

The product should be cleaned regularly to obtain maximum performance and brightness.

The frequency of cleaning depends on the environmental factor where the product is used. We advise you to do visual check on the Plexiglas shape after each use of the product to determine if cleaning is necessary.

Always clean the product on a well-lit and clean area.

Damage caused by inadequate cleaning or service is not covered by the product warranty.

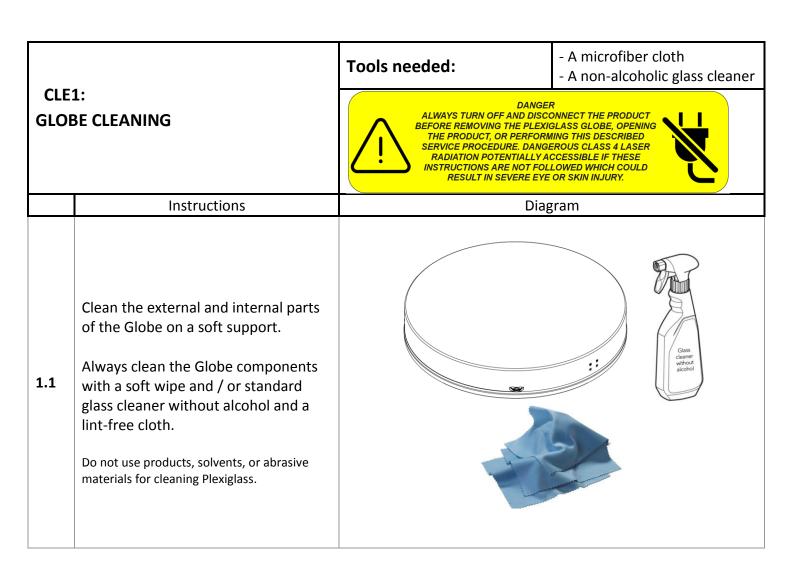

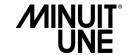

# - A microfiber cloth Tools needed: - A non-alcoholic glass cleaner CLE2: DANGER ALWAYS TURN OFF AND DISCONNECT THE PRODUCT BEFORE REMOVING THE PLEXIGLASS GLOBE, OPENING THE PRODUCT, OR PERFORMING THIS DESCRIBED SERVICE PROCEDURE. DANGEROUS CLASS 4 LASER RADIATION POTENTIALLY ACCESSIBLE IF THESE INSTRUCTIONS ARE NOT FOLLOWED WHICH COULD RESULT IN SEVERE EYE OR SKIN INJURY. MT1-000935 TILT CLEANING Instructions Diagram 2.1 Always clean TILT mirror with a soft wipe and / or standard glass cleaner. With a soft cotton swab soaked with glass cleaner, clean the two diodes 2.2 that are responsible for resetting the TILT.

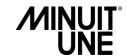

### - Cotton swab **Tools needed:** - Microfiber cloth CLE3: - Alcool iso MT1-000404- SCANNING SYSTEM DANGER ALWAYS TURN OFF AND DISCONNECT THE PRODUCT BEFORE REMOVING THE PLEXIGLASS GLOBE, OPENING THE PRODUCT, OR PERFORMING THIS DESCRIBED SERVICE PROCEDURE. DANGEROUS CLASS 4 LASER RADIATION POTENTIALLY ACCESSIBLE IF THESE INSTRUCTIONS ARE NOT FOLLOWED WHICH COULD RESULT IN SEVERE EYE OR SKIN INJURY. **CLEANING** Instructions Diagram Gently clean the Scanning Mirror and the glass with a soft cotton 3.1 swab soaked with iso alcohol and / or drag a soft lens tissue or microfiber cloth on the mirror. Isopropylic alcohol 100

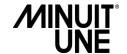

#### -Cotton swab Tools needed: -Micro fiber cloth CLE4: ALWAYS TURN OFF AND DISCONNECT **FAN AND FILTER CLEANING** THE PRODUCT BEFORE REMOVING THE PLEXIGLAS SHAPE, OPENNING THE PRODUCT OR PERFORMING PROCEDURES OF SERVICE. Instructions Diagram BE CAREFUL WITH HEATSINK Wait for a cooling down before cleaning. If the fan filter and the fan are not cleaned regularly, airflow could be obstructed and will cause 4.1 overheating which will degrade performance and could cause damage to the product. MT1-0008206-LASER-To access FILTER, remove the MT1-002184 bottom housing and unclip MT1-000819- LASER-FILTER-HOLDER. 4.2 To clean this filter, wash it with warm water. Then, let the filter dry completely. Do not install a damp filter as moisture damages the fixture. To access MT1-000818-POWER-SUPPLY-FILTER remove the MT1-002184 bottom housing and unclip MT1-000816-POWER-SUPPLY-FILTER-HOLDER. 4.3 To clean this filter, wash it with warm water Then, let the filter dry completely. Do not install a damp filter as moisture damages the fixture.

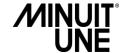

To access the two fans, remove the MT1-002184 bottom housing Clean the two fans using 4.4 a bent nose pliers with microfiber cloth or cotton swab. If there is an accumulation of greasy dust trapped in the slots of the Bottom housing, 4.5 or in the heatsink, use a cotton swab to remove it before cleaning with microfiber

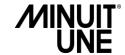

# **DMX Protocol**

# Mode 1

#### DMX Sheet - Single Mode - September, 21 2021

| ch.      | Function               | Sub-Function             | Percent Value | DMX Value | Default<br>Value (%) |                                                                    |
|----------|------------------------|--------------------------|---------------|-----------|----------------------|--------------------------------------------------------------------|
| 1        |                        | Off                      | 0 > 9         | 0 > 23    | value (%)            |                                                                    |
| <u> </u> |                        | Reset motor              | 10>14         | 24>36     |                      |                                                                    |
|          |                        |                          | 15>20         | 37>51     |                      |                                                                    |
|          | Control                | Reset source             |               |           | 100%                 |                                                                    |
|          | -                      | Reset full               | 21 >25        | 52> 64    |                      |                                                                    |
|          | -                      | On - fast mode           | 26> 49        | 65 >125   |                      |                                                                    |
| _        |                        | On - normal mode         | 50 > 100      | 126 > 255 |                      |                                                                    |
| 2        | Shutter                | Open                     | 0 > 5         | 0 > 14    |                      |                                                                    |
|          | (strobe)               | Closed                   | 6 > 10        | 15 > 27   | 0%                   |                                                                    |
|          | frequency              | 30 > 1440bpm             | 11 > 89       | 28 > 227  | 070                  |                                                                    |
|          | ricquericy             | Open                     | 90 > 100      | 228 > 255 |                      |                                                                    |
| 3        | Shutter - duty<br>cyle | Short > Long             | 0 > 100       | 0 > 255   | 50%                  | 0% - Short bursts of<br>light. 100% - Short<br>bursts of blackout. |
|          |                        | E-Gobo / Beam control    | %             | DMX       | Default %            |                                                                    |
| 4        |                        | 1 Beam                   | 0 > 10.78     | 0 - 27    |                      |                                                                    |
|          |                        | 2 Beams                  | 10.78 > 21.76 | 28 - 55   |                      |                                                                    |
|          |                        | 4 Beams                  | 21.76 > 32.75 | 56 - 83   |                      |                                                                    |
|          | Number of              | 8 Beams                  | 32.75 > 43.73 | 84 - 111  |                      |                                                                    |
|          | beams                  | 16 Beams                 | 43.73 > 54.71 | 112 - 139 | 0%                   |                                                                    |
|          | (E-GOBO                |                          |               |           | 0%                   |                                                                    |
|          | TYPE)                  | 32 Beams                 | 54.71 > 65.69 | 140 - 167 |                      |                                                                    |
|          |                        | 64 Beams                 | 65.69 > 76.67 | 168 - 195 |                      |                                                                    |
|          | -                      | 128 Beams                | 76.67 > 87.65 | 196 - 223 |                      |                                                                    |
|          | 7 1 1 66 1             | 256 Beams                | 87.65 > 100   | 224 - 255 |                      |                                                                    |
| _        | Index/offset           |                          |               |           |                      |                                                                    |
| 5        |                        | Index 0° > 360°          | 0 > 100       | 0 > 255   |                      |                                                                    |
|          | INDEX)                 |                          |               |           |                      |                                                                    |
|          | Index/offset           |                          |               |           | 0%                   |                                                                    |
| 6        | fine                   | Index 0° > 360°          | 0 > 100       | 0 > 65535 |                      |                                                                    |
| 0        | (E-GOBO                | Index 0 > 300            | 0 > 100       | 0 > 03333 |                      |                                                                    |
|          | INDEX)                 |                          |               |           |                      |                                                                    |
| 7        |                        | STOP ROT - Back to Index | 0 > 4.90      | 0 -12     |                      |                                                                    |
| _ ′      |                        | position                 | 0 > 4.90      | 0-12      |                      |                                                                    |
|          |                        | Clock-Wise Rot (Fast>    | 4.00 - 40.04  | 42.422    |                      |                                                                    |
|          | Rotation               | Slow)                    | 4.90 > 48.04  | 13-122    |                      |                                                                    |
|          | (E-GOBO                | Relative STOP            | 48.04 > 52.35 | 123-133   | 0%                   |                                                                    |
|          | ROTATION)              | Counter-Clock-Wise Rot   |               |           |                      |                                                                    |
|          | ,                      | (Slow> Fast)             | 52.35 > 95.10 | 134-242   |                      |                                                                    |
|          |                        | STOP ROT - Back to Index |               |           |                      |                                                                    |
|          |                        | position                 | 95.10 > 100   | 243-255   |                      |                                                                    |
|          | Beam size              | •                        |               |           |                      |                                                                    |
| 8        | (E-GOBO SIZE)          | 0° > 360°                | 0 > 100       | 0 > 255   |                      |                                                                    |
|          | Beam size              |                          |               |           | 100%                 |                                                                    |
| 9        | fine                   | 0° > 360°                | 0 > 100       | 0 > 65535 | 100%                 |                                                                    |
|          |                        | 0 > 360                  | 0 > 100       | 0 / 05555 |                      |                                                                    |
|          | (E-GOBO SIZE)          | Marriago Carra           | 0/            | DAAY      | D-fl+ 0/             |                                                                    |
|          | D (1                   | Moving Core              | %             | DMX       | Default %            |                                                                    |
|          | Reflector's            |                          | 0 40=         | 2 2=-     |                      | At 0% - Retracted                                                  |
| 10       | Position               | 0 > 61mm                 | 0 > 100       | 0 - 255   |                      | inside the body of the fixture, doesn't                            |
|          | (ZOOM)                 |                          |               |           | 0%                   |                                                                    |
|          | Reflector's            |                          |               |           | 370                  | plan. At 100% - Moves                                              |
| 11       | Fine Position          |                          | 0 > 100       | 0 > 65535 |                      | up, and intercepts the                                             |
|          | (ZOOM)                 |                          |               |           |                      | light plan.                                                        |
|          | Reflector's            |                          |               |           |                      |                                                                    |
|          | Speed                  | 61.6141.                 | 0 : 400       | 0 - 05-   | 201                  |                                                                    |
| 12       | (ZOOM                  | SLOW > FAST              | 0 > 100       | 0 > 255   | 0%                   |                                                                    |
|          | SPEED)                 |                          |               |           |                      |                                                                    |
|          | J                      |                          |               |           |                      |                                                                    |

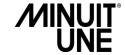

|               |                   | TILT 1                 | %                  | DMX                | Default %         |                                                   |
|---------------|-------------------|------------------------|--------------------|--------------------|-------------------|---------------------------------------------------|
| 13            | Tilt 1            | -180° > 180°           | 0 > 100            | 0 > 255            | Delault 70        | 51 1 11 FIL 114 III                               |
| 14            | Tilt 1 Fine       | -180° > 180°           | 0 > 100            | 0 > 65535          | 50%               | Physically, Tilt #1 will be where the Screen      |
| $\overline{}$ |                   |                        |                    |                    | 00/               | panel of the fixture is                           |
| 15<br>16      | dimmer 1          | Close > Open<br>0 > FF | 0 > 100<br>0 > 100 | 0 > 255<br>0 > 255 | 0%<br>100%        | located. Under 0° -                               |
| 17            | red 1             | 0 > FF                 | 0 > 100            | 0 > 255            | 100%              | Frost side of the tilts.<br>Above 0° - Reflective |
| 18            | green 1<br>blue 1 | 0 > FF                 | 0 > 100            | 0 > 255            | 100%              | side of the tilts.                                |
| 10            | blue I            | TILT 2                 | %                  | DMX                | Default %         |                                                   |
| 19            | Tilt 2            | -180° > 180°           | 0 > 100            | 0 > 255            |                   |                                                   |
| 20            | Tilt 2 Fine       | -180° > 180°           | 0 > 100            | 0 > 65535          | 50%               |                                                   |
| 21            | dimmer 2          | Close > Open           | 0 > 100            | 0 > 255            | 0%                |                                                   |
| 22            | red 2             | 0 > FF                 | 0 > 100            | 0 > 255            | 100%              |                                                   |
| 23            | green 2           | 0 > FF                 | 0 > 100            | 0 > 255            | 100%              |                                                   |
| 24            | blue 2            | 0 > FF                 | 0 > 100            | 0 > 255            | 100%              |                                                   |
|               |                   | TILT 3                 | %                  | DMX                | Default %         |                                                   |
| 25            | Tilt 3            | -180° > 180°           | 0 > 100            | 0 > 255            |                   |                                                   |
| 26            | Tilt 3 Fine       | -180° > 180°           | 0 > 100            | 0 > 65535          | 50%               |                                                   |
| 27            | dimmer 3          | Close > Open           | 0 > 100            | 0 > 255            | 0%                |                                                   |
| 28            | red 3             | 0 > FF                 | 0 > 100            | 0 > 255            | 100%              |                                                   |
| 29            | green 3           | 0 > FF                 | 0 > 100            | 0 > 255            | 100%              |                                                   |
| 30            | blue 3            | 0 > FF                 | 0 > 100            | 0 > 255            | 100%              |                                                   |
|               |                   | TILT 4                 | %                  | DMX                | Default %         |                                                   |
| 31            | Tilt 4            | -180° > 180°           | 0 > 100            | 0 > 255            | 50%               |                                                   |
| 32            | Tilt 4 Fine       | -180° > 180°           | 0 > 100            | 0 > 65535          |                   |                                                   |
| 33            | dimmer 4          | Close > Open           | 0 > 100            | 0 > 255            | 0%                |                                                   |
| 34            | red 4             | 0 > FF                 | 0 > 100            | 0 > 255            | 100%              |                                                   |
| 35            | green 4           | 0 > FF                 | 0 > 100            | 0 > 255            | 100%              |                                                   |
| 36            | blue 4            | 0 > FF                 | 0 > 100            | 0 > 255            | 100%              |                                                   |
| 27            | <b>711.</b> E     | TILT 5                 | %                  | DMX                | Default %         |                                                   |
| 37            | Tilt 5            | -180° > 180°           | 0 > 100            | 0 > 255            | 50%               |                                                   |
| 38            | Tilt 5 Fine       | -180° > 180°           | 0 > 100            | 0 > 65535          | 00/               |                                                   |
| 39            | dimmer 5          | Close > Open           | 0 > 100            | 0 > 255            | 0%                |                                                   |
| 40            | red 5             | 0 > FF<br>0 > FF       | 0 > 100            | 0 > 255            | 100%              |                                                   |
| 42            | green 5           | 0 > FF                 | 0 > 100            | 0 > 255<br>0 > 255 | 100%              |                                                   |
| 42            | blue 5            | TILT 6                 | 0 > 100<br>%       | 0 > 255<br>DMX     | 100%<br>Default % |                                                   |
| 43            | Tilt 6            | -180° > 180°           | 0 > 100            | 0 > 255            |                   |                                                   |
| 44            | Tilt 6 Fine       | -180° > 180°           | 0 > 100            | 0 > 65535          | 50%               |                                                   |
| 45            | dimmer 6          |                        | 0 > 100            | 0 > 255            | 0%                |                                                   |
| 46            | red 6             |                        | 0 > 100            | 0 > 255            | 100%              |                                                   |
| 47            | green 6           |                        |                    | 0 > 255            | 100%              |                                                   |
| 48            | blue 6            |                        |                    | 0 > 255            | 100%              |                                                   |
|               |                   | TILT 7                 | %                  | DMX                | Default %         |                                                   |
| 49            | Tilt 7            | -180° > 180°           | 0 > 100            | 0 > 255            |                   |                                                   |
| 50            | Tilt 7 Fine       | -180° > 180°           | 0 > 100            | 0 > 65535          | 50%               |                                                   |
| 51            | dimmer 7          | Close > Open           | 0 > 100            | 0 > 255            | 0%                |                                                   |
| 52            | red 7             | 0 > FF                 | 0 > 100            | 0 > 255            | 100%              |                                                   |
| 53            | green 7           | 0 > FF                 | 0 > 100            | 0 > 255            | 100%              |                                                   |
| 54            | blue 7            | 0 > FF                 | 0 > 100            | 0 > 255            | 100%              |                                                   |
|               |                   | TILT 8                 | %                  | DMX                | Default %         |                                                   |
| 55            | Tilt 8            |                        | 0 > 100            | 0 > 255            | 50%               |                                                   |
| 56            | Tilt 8 Fine       | -180° > 180°           | 0 > 100            | 0 > 65535          |                   |                                                   |
| 57            | dimmer 8          |                        | 0 > 100            | 0 > 255            | 0%                |                                                   |
| 58            | red 8             |                        | 0 > 100            | 0 > 255            | 100%              |                                                   |
| 59            | green 8           |                        |                    | 0 > 255            | 100%              |                                                   |
| 60            | blue 8            | 0 > FF                 | 0 > 100            | 0 > 255            | 100%              |                                                   |

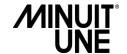

# **Mode Debug**

|     | ac Debug                           |                                        |               |           | 5 ( )                |         |
|-----|------------------------------------|----------------------------------------|---------------|-----------|----------------------|---------|
| ch. | Function                           | Sub-Fonction                           | Percent Value | DMX Value | Default<br>Value (%) | Remarks |
| 1   |                                    | Off                                    | 0 > 9         | 0 > 23    |                      |         |
|     |                                    | Reset motor                            | 10>14         | 24>36     |                      |         |
|     | Control -                          | Reset source                           | 15>20         | 37>51     | 100%                 |         |
|     | Control                            | Reset full                             | 21 >25        | 52> 64    | 100%                 |         |
|     |                                    | On - fast mode                         | 26> 49        | 65 >125   |                      |         |
|     |                                    | On - normal mode                       | 50 > 100      | 126 > 255 |                      |         |
| ch. | Function                           | E-Gobo / Beam control                  | %             | DMX       | Default %            |         |
| 2   |                                    | 1 Beam                                 | 0 > 10.78     | 0 - 27    |                      |         |
|     |                                    | 2 Beam                                 | 10.78 > 21.76 | 28 - 55   |                      |         |
|     |                                    | 4 Beam                                 | 21.76 > 32.75 | 56 - 83   |                      |         |
|     |                                    | 8 Beam                                 | 32.75 > 43.73 | 84 - 111  |                      |         |
|     | Number of beams (<br>(E-GOBO TYPE) | 16 Beam                                | 43.73 > 54.71 | 112 - 139 | 0%                   |         |
|     | (E-GOBO TIPE)                      | 32 Beam                                | 54.71 > 65.69 | 140 - 167 |                      |         |
|     |                                    | 64 Beam                                | 65.69 > 76.67 | 168 - 195 |                      |         |
|     |                                    | 128 Beam                               | 76.67 > 87.65 | 196 - 223 |                      |         |
|     |                                    | 256 Beam                               | 87.65 > 100   | 224 - 255 |                      |         |
| 3   | Index/offset<br>(E-GOBO INDEX)     | Index 0° > 360°                        | 0 > 100       | 0 > 255   | 0%                   |         |
| 4   |                                    | STOP ROT<br>Back to index position     | 0 > 4.8       | 0 -12     |                      |         |
|     | Rotation :                         | Clock-Wise Rot<br>(Fast> Slow)         | 4.9 > 48.04   | 13-122    |                      |         |
|     | (E-GOBO ROTATION)                  | Relative STOP                          | 48.04 > 52.35 | 123-133   | 0%                   |         |
|     | (E copo non meno)                  | Counter Clock Wise Rot<br>(Slow> Fast) | 52.35 > 95.10 | 134-242   |                      |         |
|     |                                    | STOP ROT<br>Back to index position     | 95.10 > 100   | 243-255   |                      |         |
| 5   | Beam Size<br>(E-GOBO SIZE          | 0° > 360°                              | 0 > 100       | 0 > 255   |                      |         |
| ch. | Function                           | Moving Core                            | %             | DMX       | Default %            |         |
| 6   | Reflector's Position (ZOOM)        | 0>61mm                                 | 0 > 100       | 0 - 255   | 0%                   |         |
| 7   | Reflector's Speed<br>(ZOOM SPEED)  | SLOW > FAST                            | 0 > 100       | 0 > 255   | 0%                   |         |
| ch. | Function                           | TILT ALL                               | %             | DMX       | Default %            |         |
| 8   | Tilt All                           | -180° > 180°                           | 0 > 100       | 0 > 255   | 50%                  |         |
| 9   | dimmer all                         | Close > Open                           | 0 > 100       | 0 > 255   | 0%                   |         |
| 10  | red all                            | 0 > FF                                 | 0 > 100       | 0 > 255   | 100%                 |         |
| 11  | green all                          | 0 > FF                                 | 0 > 100       | 0 > 255   | 100%                 |         |
| 12  | blue all                           | 0 > FF                                 | 0 > 100       | 0 > 255   | 100%                 |         |
|     |                                    |                                        |               |           |                      |         |

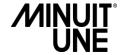

# **Specification**

Measurements and weight

All dimensions are given in millimeters.

Dimensions of the circular housing: 481 x 481 x 327 mm³

Total dimensions of the fixture (adjustable yoke included): 649 x 556 x 327 mm³

Weight: 16kg

**Housing / Construction** 

Modular conception: conception subdivided into modules, which can be independently and quickly replaced.

Protection rating: IP20 Menu display: LCD color screen

Low cleaning care: optical parts isolated from haze

**Light Source** 

Class 3R laser product: extended source
Wavelength: 450nm,520nm,638m
Colors: smooth RGB spectrum
Nominal Beam diameter (1/e) at scanning vertex: 15mm
Beam divergence: >1,5mrad
Nominal Scan rate: 330HZ

Distance from scanning vertex to closest point of human access (NPHA): 241mm Maximum output: 23,2 µJ

Central scanning system

Scanning motor: extensive lifetime brushless motor Scanning angle: 360°

Mirror: R>98%

Safeguard: certified failed-safe

Mirror output

Mirror side of the tilt: 115 x 50 mm2 8 independent mirrors: producing independent 8 light planes Aperture by mirror: 42° linear aperture by tilt

Operating angle: 180°
Motorization: 8 steps to steps motors – 16 bits non-linear resolution Movement: very smooth at low speed and extremely reactive

Maximum speed: from mirror to frost side in 0,25sec

Frost output

Frost side of the tilt: 115 x 50 mm2 frost filter 8 independent frost filters: producing 8 independent frosted outputs

Aperture by mirror: very wide Operating angle: 180°

Motorization: 8 steps motors – 16 bits non-linear resolution Movement: very smooth at low speed and extremely reactive

Maximum speed: from mirror to frost side in 0,25sec

Moving core output

Central circular frosted reflector: 50 mm high, 240 mm external diameter, 10 mm internal diameter

Length of vertical movement: 6 mm, 16 bits resolution

Speed: up to 60 mm/sec in standard mode / up to 15 mm/sec in fast mode

DMX

Number of channels: 60 2 options: standard or fast mode Update: by micro-SD card Electronical gobos: 9 e-gobos

RGB control: independent RGB control per tilt (x8) Dimmer control: independent dimmer control per tilt (x8) Zoom parameter: control of the moving core position
Strobe: control over the frequency of the pulse and the duration of the pulse

Beam Control (e-gobos)

Number of beams: 1 to 256
Control: intuitive gobo like system
Gobo type: number of beams
Gobo size: width of the beam Gobo indexation: position of the beam

Gobo rotation: speed and direction of the beam

Power supply

Power supply unit: 100 to 240 Volts – 50/60Hz Power: 200 Watt maximum

Cooling system/Thermal Cooling: thermo electric cooling

Safety: protection against excessive temperatures

Nominal operating temperature of the laser source: 30°C

Adjustable mounting yoke: rigging clamps attachment point

Position: on a vertical rigging structure, adjustable mounting yoke horizontal to the ground

Safety: safety cable through the adjustable mounting yoke

Operating parameters

Maximum ambient temperature: 40°C (104°F) Minimum ambient temperature: 0°C (32°F)

AC power input/output: Neutrik PowerCon True1

DMX data in/out: 5-pin locking XLR

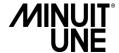

#### Standards:

Safety:

CB IEC60825-1:2014 21CFR 1040 ANSI Z136.1 "Standard for Safe Use of Lasers" CB IEC62368

#### EMC:

EN55032 :2015+A11 :2020 EN55035 :2017+A11 :2020 EN IEC 61000-3-2 :2019 EN61000-3-3 :2013+A1 :2019 47CFR Part 15 Subpart B, 2020 ICES-003 :Issue 7 AS/NZS CISPR32, :2015

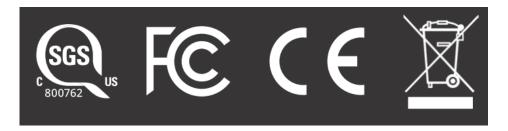

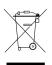

Disposing of this product

IVL products are supplied in compliance with Directive 2012/19/EC of the European Parliament and of the Council of the European Union on WEEE (Waste Electrical and Electronic Equipment), where applicable.

Help preserve the environment! Ensure that this product is recycled at the end of its life. Your supplier can give details of local arrangements for the disposal of IVL products.

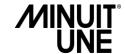

# **Service Return Form**

#### Your contact

| Company :  |           |
|------------|-----------|
| First Name | Last Name |
| Adresse    |           |
| Country    | City      |
| Telephone  | Email     |

#### Your product

| Model: Serial Number :                                                      |
|-----------------------------------------------------------------------------|
| Buying date: Invoice number:                                                |
| Failure description (please add photo or video to illustrate your problem): |
|                                                                             |
|                                                                             |
| Defective part:                                                             |

#### Instructions to follow

- 0) In case of failure, please first contact Minuit Une to find a solution
- 1) If necessary and asked by Minuit Une, send back the defective part correctly packed with this sheet correctly filled in.
- 2) Return fees are at your charge.
- 3) If covered by the warranty, a new part will be sent to you for free.
- 4) If not covered by the warranty, an invoice will be sent to you for the new part and for its shipping.